### [Xwindow et](#page-26-0) **KDE**

Jo¨elle Leconte

[Introduction](#page-1-0)

Définition de Xwindow

[Les logiciels](#page-5-0) [Graphisme](#page-9-0) [Internet](#page-10-0) Multimédia

**Système** 

fichiers et

Paramètres du Système [Utilisation des](#page-19-0)

# 1 [Introduction](#page-1-0)

# 2 Définition de Xwindow

# 3 [KDE](#page-3-0)

- Le tableau de bord ou barre de tâches :
- Création d'un raccourci sur le bureau ou le tableau de [bord](#page-4-0)

# 4 [Les logiciels](#page-5-0)

- **[Bureautique](#page-6-0)**
- [Graphisme](#page-9-0)
- [Internet](#page-10-0)
- **Multimédia**
- 5 Système
	- [Recherche de fichiers et dossiers](#page-16-0)

6 Paramètres du Système

Utilisation des périphériques

 $\overline{\mathsf{I}}$  Belle Leconte

Joëlle Leconte [Xwindow et KDE](#page-26-0)

 $\leftarrow$   $\Box$ 

<span id="page-0-0"></span>∢ @  $\sim$ 

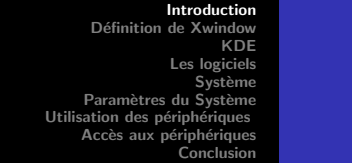

#### [Xwindow et](#page-0-0) **KDE**

Jo¨elle Leconte

### [Introduction](#page-1-0)

Définition de Xwindow

[Les logiciels](#page-5-0)

# **Système**

[Recherche de](#page-16-0) fichiers et

Paramètres du Système [Utilisation des](#page-19-0) Sous Linux, il n'y a pas UN seul environnement graphique mais plusieurs.

La diversité des distributions est déjà troublante pour ceux qui s'aventurent sous linux, le summum vient avec les interfaces graphiques.

On s'aperçoit que cela n'est pas une barrière, bien au contraire. C'est un gage de diversité, et donc culturellement plus riche. Rien n'est monolithique ni uniforme dans le Libre.

 $\leftarrow$   $\cap$   $\rightarrow$   $\leftarrow$   $\cap$   $\rightarrow$ 

<span id="page-1-0"></span>へのへ

#### [Xwindow et](#page-0-0) **KDE**

Jo¨elle Leconte

**[Introduction](#page-1-0)** 

Définition de Xwindow

[Les logiciels](#page-5-0)

**Système** 

Paramètres du Système [Utilisation des](#page-19-0) XWindow ou XWindow Manager est en fait un gestionnaires de fenêtres et sous Linux, il y en a beaucoup.

Toutefois, deux gros projets se détachent : Le projet KDE et le projet *Gnome*<sup>1</sup> .

Tout ça pour dire que vous aurez le choix, vous prendrez celui qui vous semble le plus vous convenir.

<span id="page-2-0"></span><sup>&</sup>lt;sup>1</sup>En fait, KDE et GNOME sont bien plus que de simples gestionnaires de fenêtres. Ce sont de véritables environnements de bureau, comprenant bien sûr le gestionnaire de fenêtres, mais aussi un grand nombre d'applications, une gestion centralisée de l'environnement. De plus, les applications interagissent avec le bureau et entre-elles de [m](#page-1-0)a[ni](#page-3-0)èr[e c](#page-2-0)[o](#page-3-0)[h](#page-1-0)ére[n](#page-3-0)[te](#page-1-0)[.](#page-2-0)  $\Omega$ 

#### [Xwindow et](#page-0-0) **KDE**

Jo¨elle Leconte

[Introduction](#page-1-0)

Définition de Xwindow

[Les logiciels](#page-5-0)

**Système** 

Paramètres du Système Cette présentation est consacrée à KDE.

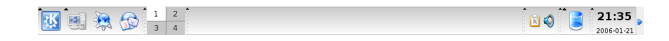

Vous accédez aux différentes applications en cliquant sur l'icône  $K$  de la barre de tâches.

**K ロ ト K 倒 ト K 走 ト** 

- イヨト

<span id="page-3-0"></span> $2Q$ 

扂

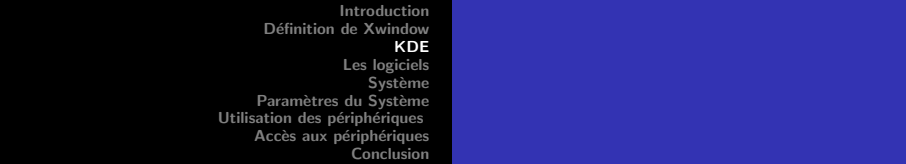

[Xwindow et](#page-0-0) **KDE** 

> Jo¨elle Leconte

[Introduction](#page-1-0) Définition de Xwindow

[Les logiciels](#page-5-0) [Graphisme](#page-9-0)

**Système** 

[Recherche de](#page-16-0) fichiers et

Paramètres du Système [Utilisation des](#page-19-0) Si vous avez l'intention d'utiliser souvent un logiciel, il vaut mieux créer un raccourci sur le bureau ou dans le tableau de bord (barre des tâches), cela sera valable pour tous les logiciels que vous utilisez.

Pour cela, faites un clic droit sur le logiciel dans le menu K et choisissez Ajouter l'élément sur le bureau ou Ajouter l'élément au tableau de bord principal.

Pour un accès rapide à vos applications, vous obtiendrez une icône sur votre bureau, ou dans votre tableau de bord (à droite).

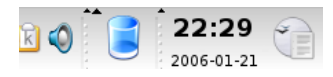

∢ ⊓ ⊧ ∢ Al ⊧ ∢ ∃

<span id="page-4-0"></span>へのへ

[Bureautique](#page-6-0) [Graphisme](#page-9-0) [Internet](#page-10-0) Multimédia

#### [Xwindow et](#page-0-0) **KDE**

Jo¨elle Leconte

[Introduction](#page-1-0)

Définition de Xwindow

# [Les logiciels](#page-5-0)

#### **Système**

Paramètres du Système Les applications sont classées par grands thèmes dans le menu KDE : Bureautique, Graphisme, Internet ...

メロメ メ御 メメ ミメ メミメ

<span id="page-5-0"></span>重

[Bureautique](#page-6-0) **[Graphisme](#page-9-0)** [Internet](#page-10-0) Multimédia

#### [Xwindow et](#page-0-0) **KDE**

Jo¨elle Leconte

[Introduction](#page-1-0)

Définition de Xwindow

#### [Les logiciels](#page-5-0) [Bureautique](#page-6-0)

#### **Système**

Paramètres du Système OpenOffice est une marque déposée par une société. Elle est donc appelée OpenOffice.org ou OOo quand on est pressé. Pour en savoir plus sur cette suite bureautique en logiciel libre, vous pouvez lire cet article :

<http://www.framasoft.net/article472.html>, ou consulter le site officiel : <http://openoffice.org>

<span id="page-6-0"></span> $4.11 \times 4.60 \times 4.71 \times$ 

[Bureautique](#page-6-0) **[Graphisme](#page-9-0)** [Internet](#page-10-0) Multimédia

#### [Xwindow et](#page-0-0) **KDE**

Jo¨elle Leconte

[Introduction](#page-1-0)

Définition de Xwindow

#### [Les logiciels](#page-5-0) [Bureautique](#page-6-0)

# **Système**

Paramètres du Système Cette suite bureautique est composée :

- -d'un traitement de texte : OpenOffice Writer
- -d'un tableur : Openoffice Calc
- -d'un outil pour créer des présentations : Openoffice Présentation

-d'un gestionnaire de bases de données : OpenOffice Database

**∢ ロ ▶ - ∢ @ ▶ - ∢ ミ** 

 $\sim$  $\leftarrow$   $\equiv$ 

[Bureautique](#page-6-0) [Graphisme](#page-9-0) [Internet](#page-10-0) Multimédia

#### [Xwindow et](#page-0-0) **KDE**

**Joëlle** Leconte

[Introduction](#page-1-0)

Définition de Xwindow

[Les logiciels](#page-5-0) [Bureautique](#page-6-0)

**Système** 

Paramètres du Système Cliquez sur OpenOffice Writer pour découvrir ce logiciel, son utilisation se révèle pratique et agréable :

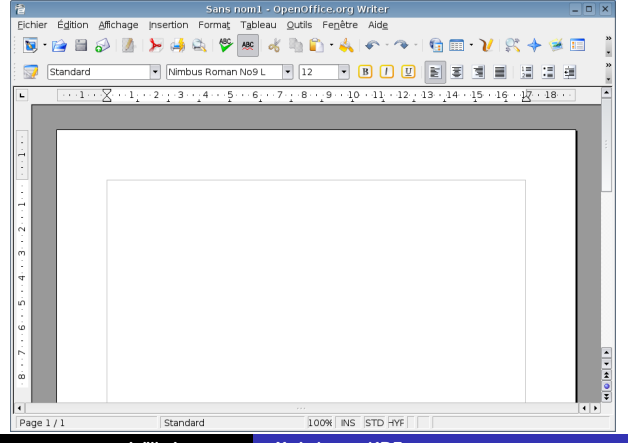

Joëlle Leconte [Xwindow et KDE](#page-0-0)

目

[Bureautique](#page-6-0) **[Graphisme](#page-9-0)** [Internet](#page-10-0) **Multimédia** 

#### [Xwindow et](#page-0-0) **KDE**

Jo¨elle Leconte

**[Introduction](#page-1-0)** 

Définition de Xwindow

[Les logiciels](#page-5-0) [Graphisme](#page-9-0)

**Système** 

Paramètres du Système

Vous y trouverez notamment un afficheur PDF (KPDF) Un logiciel de capture d'écran (Ksnapshot). Dans la version de base de Kubuntu, il y manque cependant le célèbre logiciel libre GIMP, il vous sera facile d'ajouter cette application.

**K ロ ト K 御 ト K 走 ト** 

<span id="page-9-0"></span>ia ≡

[Bureautique](#page-6-0) [Graphisme](#page-9-0) [Internet](#page-10-0) Multimédia

#### [Xwindow et](#page-0-0) **KDE**

Jo¨elle Leconte

**[Introduction](#page-1-0)** Définition de

Xwindow

[Les logiciels](#page-5-0) [Internet](#page-10-0)

### **Système**

Paramètres du Système On peut y remarquer les logiciels suivants :

Konqueror comme explorateur Web, une icône de lancement rapide se trouve déjà sur votre tableau de bord. Son utilisation est particulièrement intéressante en tant qu'explorateur Web et gestionnaire de fichiers.

**K ロ ト K 御 ト K 走 ト** 

<span id="page-10-0"></span> $\leftarrow$   $\equiv$ 

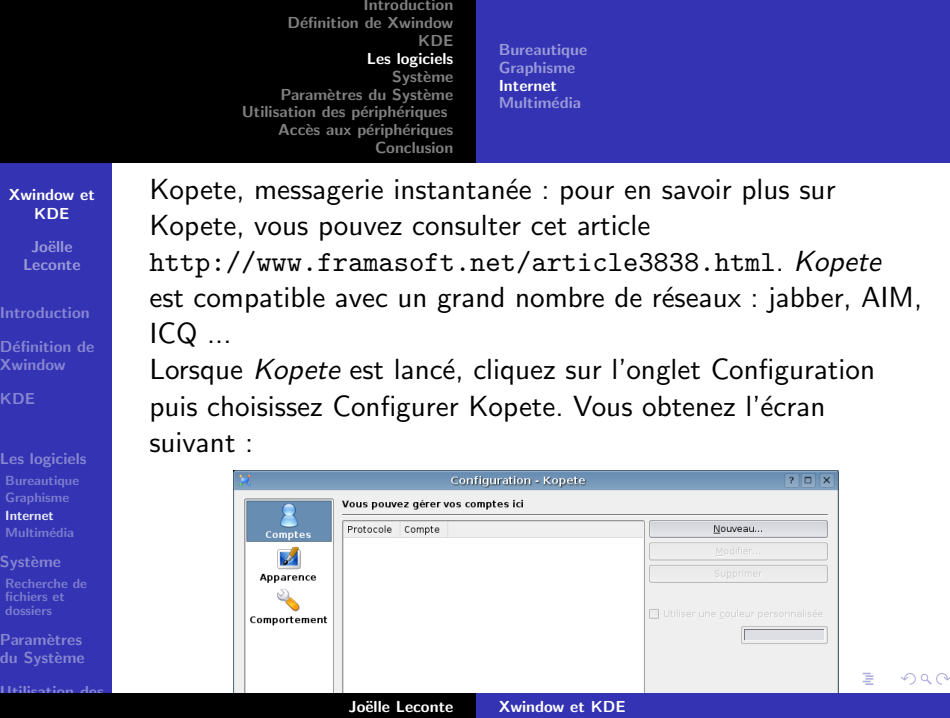

[Bureautique](#page-6-0) [Graphisme](#page-9-0) [Internet](#page-10-0) **Multimédia** 

[Xwindow et](#page-0-0) **KDE Joëlle** 

Leconte

Définition de Xwindow

[Les logiciels](#page-5-0)

[Internet](#page-10-0) **Système** 

**Paramètres** du Système

# Cliquez sur nouveau :

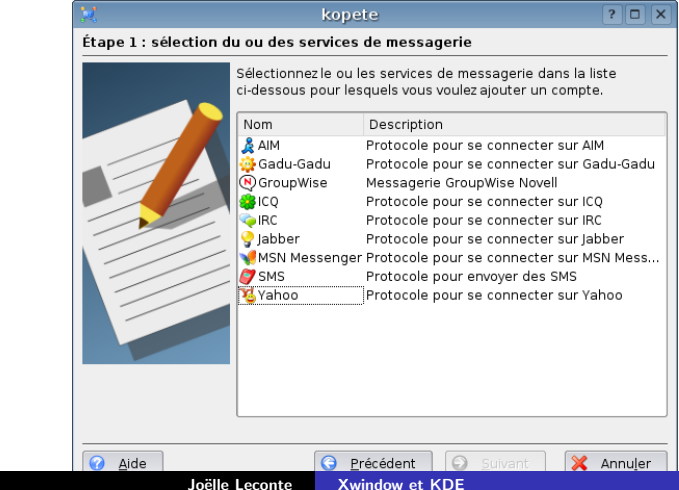

È

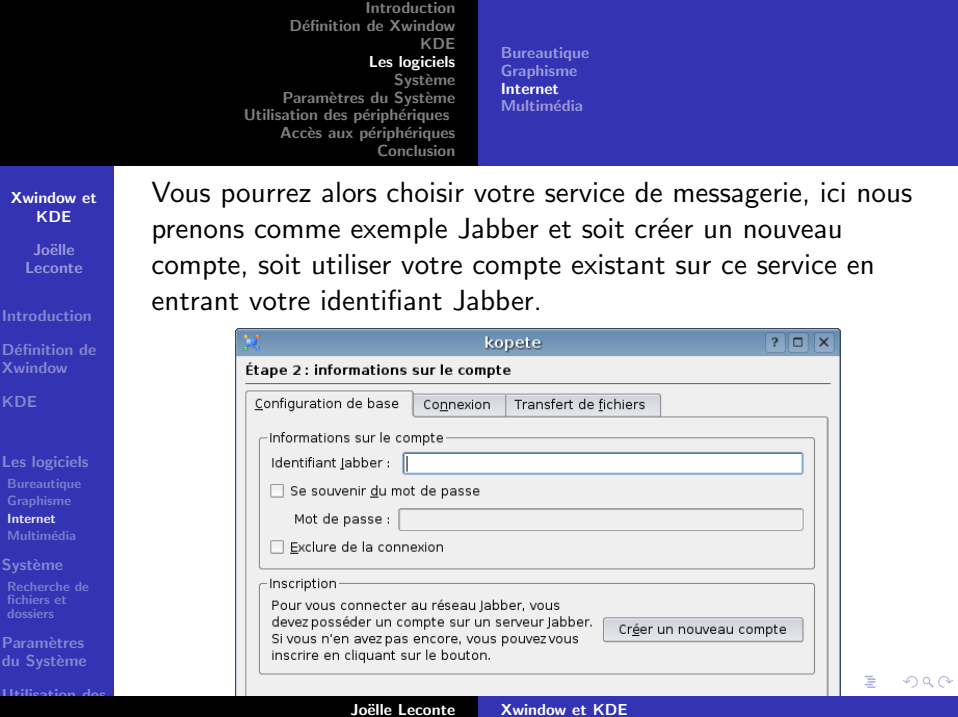

[Bureautique](#page-6-0) [Graphisme](#page-9-0) [Internet](#page-10-0) Multimédia

#### [Xwindow et](#page-0-0) **KDE**

Jo¨elle Leconte

**[Introduction](#page-1-0)** 

Définition de Xwindow

[Les logiciels](#page-5-0) Multimédia

**Système** 

Paramètres du Système À noter particulièrement l'excellent logiciel de gravure  $K3b$  qui se révèle facile d'utilisation avec son interface graphique, équivalent de Néro mais en logiciel libre. Egalement des logiciels de lecture audio tels que Kaffeine et ´ Amarok auquel il faudrait ajouter l'incontournable VLC.

 $\left\{ \begin{array}{ccc} 1 & 0 & 0 \\ 0 & 1 & 0 \end{array} \right\}$  ,  $\left\{ \begin{array}{ccc} 0 & 0 & 0 \\ 0 & 0 & 0 \end{array} \right\}$ 

<span id="page-14-0"></span> $\leftarrow$   $\equiv$ 

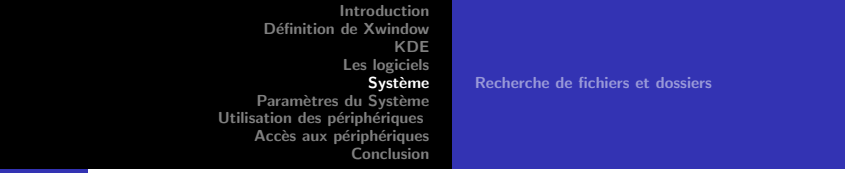

#### [Xwindow et](#page-0-0) **KDE**

Jo¨elle Leconte

**[Introduction](#page-1-0)** 

Définition de Xwindow

[Les logiciels](#page-5-0)

# **Système**

fichiers et

Paramètres du Système [Utilisation des](#page-19-0)

Dans cette partie vous trouverez l'utilitaire Adept. Adept et Adept updater qui vous permettront d'installer de nouveaux logiciels.

Il est possible aussi d'installer synaptic pour gérer les applications.

A noter également Konsole (Terminal) que vous avez peut-être déjà utilisé, vous pouvez en profiter pour l'ajouter à votre tableau de bord pour y avoir accès plus rapidement.

 $\leftarrow$   $\cap$   $\rightarrow$   $\leftarrow$   $\cap$   $\rightarrow$ 

<span id="page-15-0"></span>へのへ

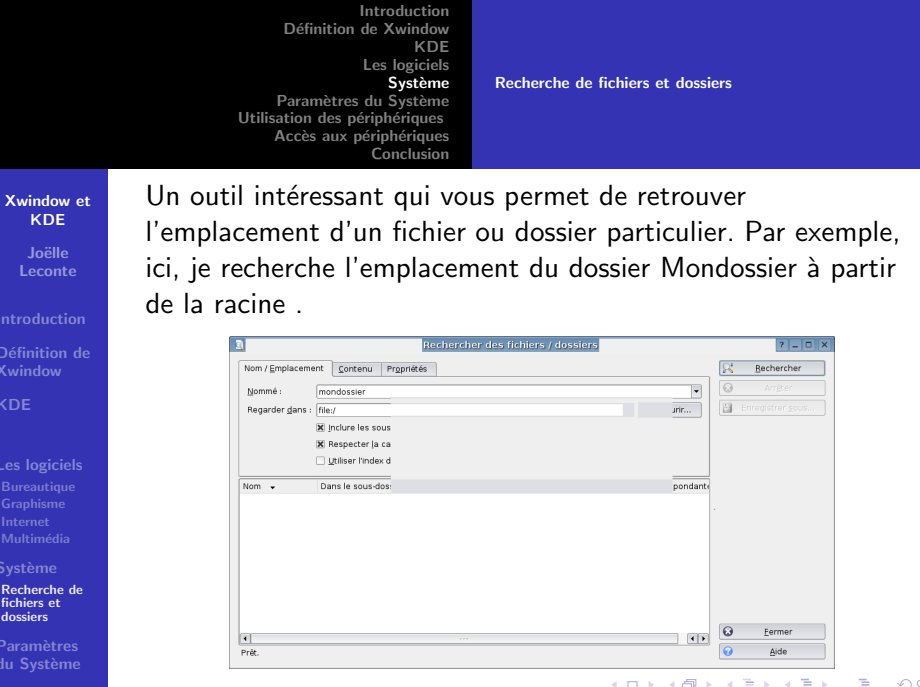

<span id="page-16-0"></span>

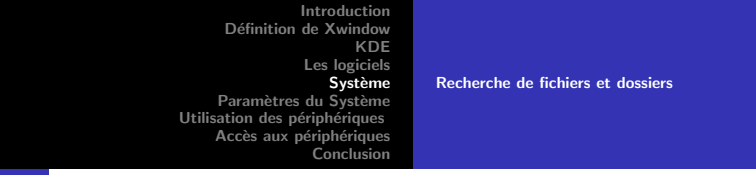

### [Xwindow et](#page-0-0) **KDE**

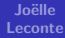

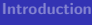

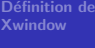

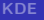

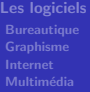

#### **Système**

[Recherche de](#page-16-0) fichiers et dossiers

**Paramètres** du Système [Utilisation des](#page-19-0)

# Vous cliquez ensuite sur rechercher

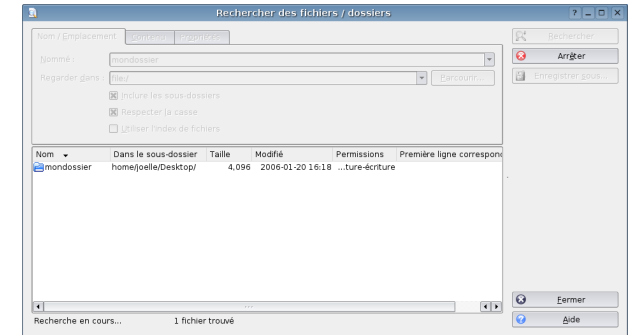

Vous pouvez retrouver l'emplacement de votre répertoire dans /home/joelle/Desktop. **K ロ ト K 伊 ト K**  $2Q$ ≣

#### [Xwindow et](#page-0-0) **KDE**

**Joëlle** Leconte

Définition de Xwindow

[Les logiciels](#page-5-0)

### **Système**

**Paramètres** du Système

[Utilisation des](#page-19-0)

Cet outil vous permet de configurer le système de manière graphique, notamment le réseau.

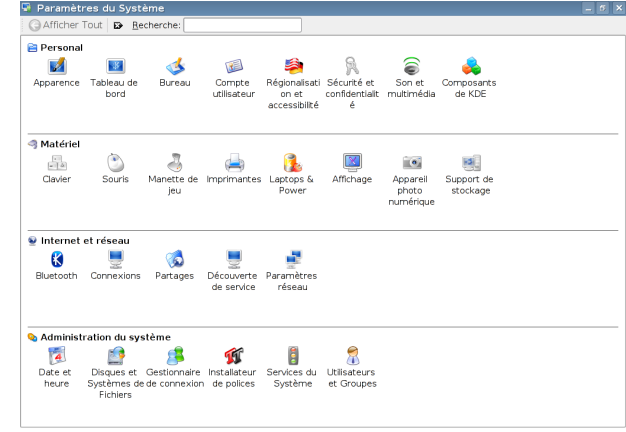

Joëlle Leconte [Xwindow et KDE](#page-0-0)

<span id="page-18-0"></span>ă

#### [Xwindow et](#page-0-0) **KDE**

Jo¨elle Leconte

**[Introduction](#page-1-0)** Définition de Xwindow

[Les logiciels](#page-5-0)

**Système** 

Paramètres du Système

Les périphériques de stockage (CD, clés USB, disquettes) sous Linux ont besoin d'être montés. Le système utilise un cache pour écrire (pas sur les CD Rom bien sûr). Il est donc nécessaire avant d'enlever les périphériques (clé usb ou disquette) de *démonter* le périphérique afin que le système vide son cache et prenne en compte les éventuelles modifications faites sur les supports. Cela peut créer quelques surprises au début, mais on s'y fait vite.

 $\left\{ \begin{array}{ccc} 1 & 0 & 0 \\ 0 & 1 & 0 \end{array} \right\}$  ,  $\left\{ \begin{array}{ccc} 0 & 0 & 0 \\ 0 & 0 & 0 \end{array} \right\}$ 

<span id="page-19-0"></span>つへへ

<span id="page-20-0"></span>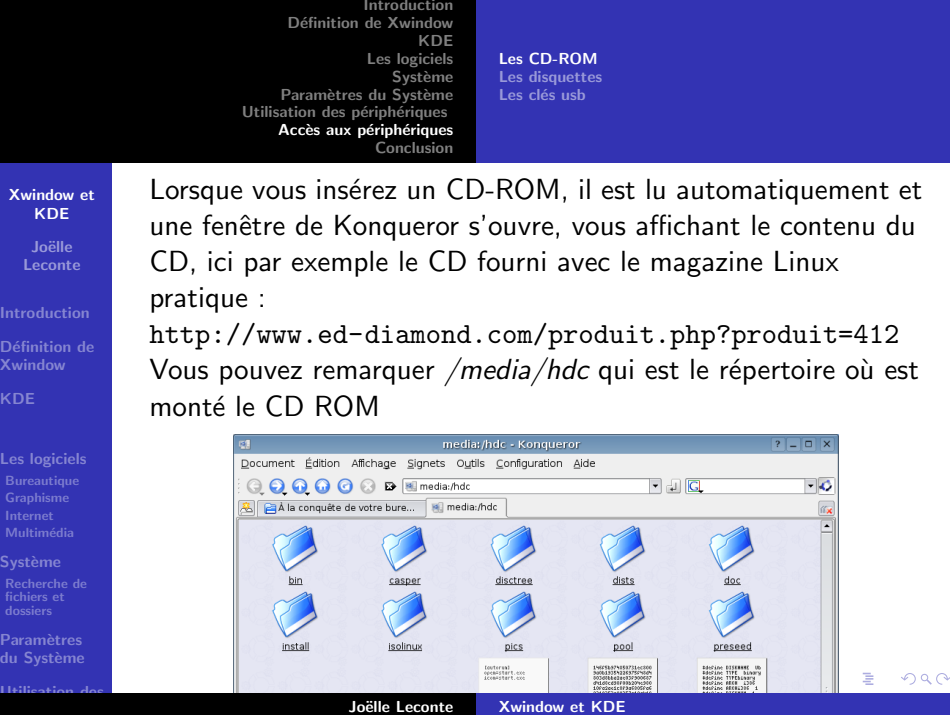

[Les CD-ROM](#page-20-0) [Les disquettes](#page-22-0) Les clés usb

#### [Xwindow et](#page-0-0) **KDE**

Jo¨elle Leconte

**[Introduction](#page-1-0)** Définition de Xwindow

[Les logiciels](#page-5-0)

**Système** 

Paramètres du Système Pour éjecter le CD-ROM, cliquez sur la flèche du haut de Konqueror :

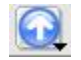

Vous obtiendrez un écran avec tous les périphériques, faîtes un clic droit sur l'icône du CD-ROM et choisissez éjecter.

**K ロ ト K 御 ト K 走 ト** 

<span id="page-21-0"></span>ia ≡

[Les CD-ROM](#page-20-0) [Les disquettes](#page-22-0) Les clés usb

#### [Xwindow et](#page-0-0) **KDE**

**Joëlle** Leconte

[Introduction](#page-1-0) Définition de Xwindow

[Les logiciels](#page-5-0)

**Système** 

Paramètres du Système Cliquez sur l'icône Menu du système sur la barre de tâche et choisissez Support de stockage

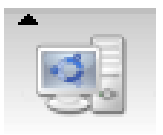

メロメ メ御 メメ ミメ メミメ

<span id="page-22-0"></span>重

[Les CD-ROM](#page-20-0) [Les disquettes](#page-22-0) Les clés usb

#### $7 - 0 x$ [Xwindow et](#page-0-0) Document Édition Affichage Signets Outils Configuration Aide KDE **QQQQQ D El** media:/  $\overline{\phantom{a}}$  and  $\overline{\phantom{a}}$  $\overline{\cdot}$ Jo¨elle Al Ca À la conquête de votre bure... Na Imedia:/hdc | Q Linux Pratique Hors-Série n...  $\blacksquare$  media:/ **True** Leconte  $\equiv$ [Introduction](#page-1-0) CD-ROM (hdc) Disque dur (hda1) Disque dur (hda3) Disque dur (hda5) Disque dur (hdb1) Définition de  $\dot{}$ Xwindow Disque dur (hdb3) Disque dur (hdb7) Disquette (fd0) [Les logiciels](#page-5-0) **Système** Paramètres A 8 éléments - Aucun fichier - 8 dossiers du Système

<span id="page-23-0"></span>

d'esigne le premier disque dur, home dur, home dur, home disque dur, home dur, home dur, home dur, home disque

[Introduction](#page-1-0) Définition de Xwindow [KDE](#page-3-0) [Les logiciels](#page-5-0) [Les CD-ROM](#page-20-0) Système [Les disquettes](#page-22-0) Paramètres du Système Les clés usb Utilisation des périphériques Accès aux périphériques [Conclusion](#page-26-0) Lorsque vous insérez la clé usb, vous pourrez apparaître l'écran [Xwindow et](#page-0-0) KDE suivant : Jo¨elle Leconte [Introduction](#page-1-0) UDISK 20X - Démon de KDE  $7 - 0$ Définition de Xwindow Un nouveau médium a été détecté. Oue youlez-yous faire ? Type de médium : Média amovible non monté Ouvrir dans une nouvelle fenêtre Ne rien faire [Les logiciels](#page-5-0) □ Toujours effectuer cette action pour ce type de média **Système** Configurer... | v OK | X Annuler Paramètres du Système  $\Omega$ **Factor 2018 15:33 PM** [Utilisation des](#page-19-0)

<span id="page-24-0"></span>

Joëlle Leconte [Xwindow et KDE](#page-0-0)

[Les CD-ROM](#page-20-0) [Les disquettes](#page-22-0) Les clés usb

# [Xwindow et](#page-0-0) **KDE**

Jo¨elle Leconte

[Introduction](#page-1-0)

Définition de Xwindow

[Les logiciels](#page-5-0)

**Système** 

Paramètres du Système

Il vout suffit de cliquer sur  $OK$  pour voir le contenu de votre clé, par exemple :

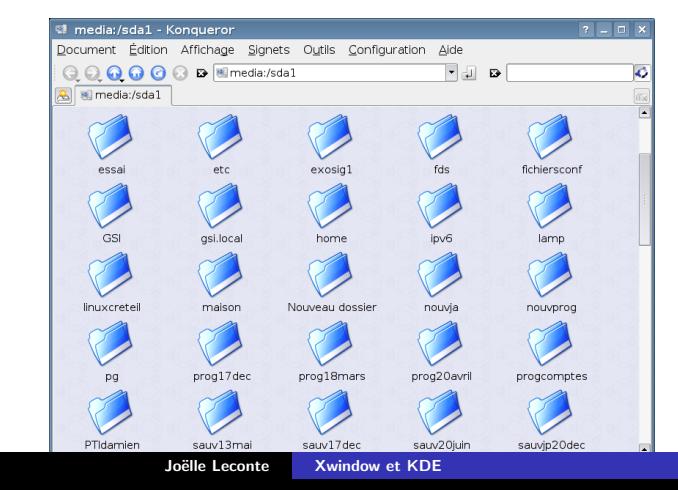

<span id="page-25-0"></span> $290$ 

#### [Xwindow et](#page-0-0) **KDE**

Jo¨elle Leconte

**[Introduction](#page-1-0)** Définition de Xwindow

[Les logiciels](#page-5-0)

#### **Système**

Paramètres du Système

Nous n'avons évidemment pas fait le tour de tous les logiciels installés sur Kubuntu, il vous en reste de nombreux à découvrir. Très peu sont installés en regard du nombre de logiciels disponibles. Vous avez des logiciels pour appareils photos numérique, scanner, dessin industriel, audio, vidéo..., bref de quoi occuper toutes les longues nuits d'hiver pendant plusieurs années

 $\left\{ \begin{array}{ccc} 1 & 0 & 0 \\ 0 & 1 & 0 \end{array} \right\}$  ,  $\left\{ \begin{array}{ccc} 0 & 0 & 0 \\ 0 & 0 & 0 \end{array} \right\}$ 

<span id="page-26-0"></span> $\Omega$